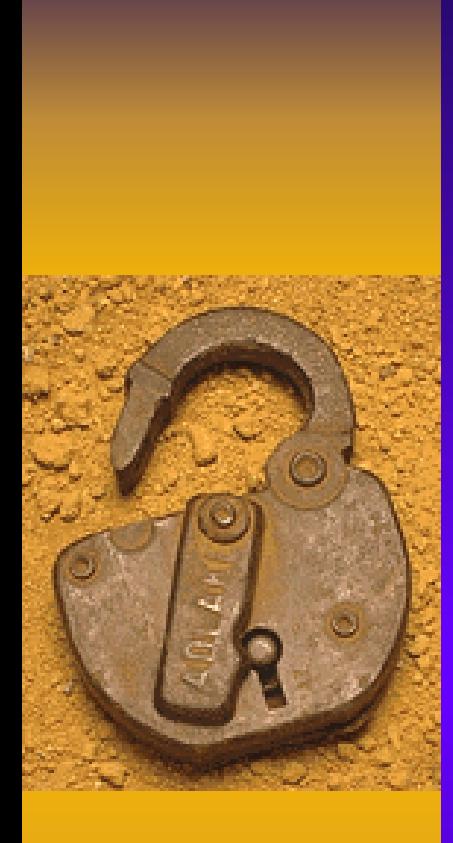

## Securing the Modern NetWare Environment

By David Bank CCNA, CCSE, CNE, CNA

Presented to Triangle Novell User's Group February 22, 2005

# Goals

- ♦ It's common to find recent documentation concerning the best practices for hardening server environments using many \*NIX OSes, and Windows; however, finding current information on securing the modern NetWare and eDirectory environments can be difficult
- ♦ This presentation will discuss recent thinking concerning NetWare/eDirectory hardening, and provide for discussion points to generate new ideas

Existing Sources of Information Existing Sources of Information The SANS Institute Information Security Reading Room seems to be the only source of hardening documents for modern NetWare – most other sources cover NetWare v3 or v4

 $\bullet$ 

- $\bullet$  Documents date from March, 2002 to February, 2004 – the newest for NetWare is over a year old, and not all cover NetWare v6.5
- $\bullet$ • URL -> http://www.sans.org/rr/whitepapers/novell

## Thinking about Installation Thinking about Installation

- $\bullet$ • NetWare v6.5 offers as many as 19 different installation configurations (called "patterns") – some are inadvisable as a starting point
- $\bullet$  What functionality is essential for all server installs (for example, perhaps, the JVM)?
- $\bullet$ • What functionality should be limited in its deployment (for example, iManager)?
- $\bullet$  What functionality should generally be omitted in <u>all</u> installs (for example, NWFTP)
- What installation defaults are not controllable at install-time, but present security risks?

### Uncontrollable at Install

- $\bullet$  SNMP Default Community Name (CVE CAN-1999-0517)
- $\bullet$ • Fix using INETCFG to change Community name, or better yet, disable SNMP
- $\bullet$ • INETCFG can be annoying – any other way to fix?

### Uncontrollable at Install

- • SSH v1 Protocol Support Enabled (CVE CAN-2001-0572)
- Edit SYS:ETC\SSH\SSHD.CONF and change the Protocol line to remove ,1
- $\bullet$ • Save the change and restart SSHD.NLM if needed

## SYS: Volume Vulnerabilities

- $\bullet$ • What are some of the possible consequences of the **SYS:** Volume running out of space?
- $\bullet$ Server Crash
- $\bullet$ NDS Corruption
- •User data loss
- •Logging information loss
- $\bullet$  Server may not be able to reboot successfully without intervention

- •Place **SYS:** in its own NSS Pool
- $\bullet$  Deny user objects the filesystem **Write** or **Create** permissions anywhere on **SYS:**
- • Put Print Queues, **PUBLIC** subdirectory, GroupWise databases, MySQL databases, *etc.* on other Volumes
- • Configure logging to write files to a different Volume
- • Configure NetWare Swap file to use a different (dedicated?) Volume
- • Put Apache **DocumentRoot** on a different Volume

- $\bullet$ • Like all FTP servers, users authenticate in cleartext
- $\bullet$ • Disable if possible (remove from **AUTOEXEC.NCF**) and substitute SSLsecured iFolder
- $\bullet$ • If FTP must be available, use **SYS:ETC\FTPREST.CFG** to configure account access restrictions
- $\bullet$ Log to a Volume other than **SYS:**

- $\bullet$ • Used to authenticate to eDirectory from web applications – for example, iManager
- $\bullet$ • Generally, a network only needs one, perhaps two (a backup), LDAP servers
- Remove/Comment-out **NLDAP.NLM** from servers that don't need to host LDAP services
- $\bullet$ • Exclusively use SSL-encrypted LDAP (Port 636); disable unsecured LDAP over Port 389 (some 3rd-party vendor apps may require unencrypted LDAP support)

- $\bullet$ • NetWare v6.5 includes OpenSSH
- $\bullet$ • This is for secure remote console, <u>not</u> for telnet or file system access
- $\bullet$ Use in place of **RCONAG6.NLM**
- $\bullet$ • Requires SSH client on workstation, such as PuTTY or Secure Shell Client
- $\bullet$ • Remove SSH Protocol v1 support from **SYS:ETC\SSH\SSHD.CONF**
- $\bullet$ • Does not support key-based authentication

- $\bullet$  Use to secure keyboard on remote or unattended server
- $\bullet$ • Requires eDirectory to unlock – a server running DSREPAIR cannot be unlocked while the NDS databases are locked
- $\bullet$  **Hacks:** Use debugger key-sequence to activate the debugger, kill the process, and resume NetWare or Use remote management tool to remotely unload **SCRSAVER.NLM**

- $\bullet$ • Used for administration and troubleshooting of an individual server
- Modules **PORTAL.NLM** and **HTTPSTK.NLM**- the latter is a custom web server, provides the functionality over port 8009, and by default logs to **SYS:HTTPLOG.TXT** (file rolls over when it reaches 8 MB)
- $\bullet$ • Does **not** require rights to the server object for the ID used to login (unprivileged logins limited to file access and Simple Password management)

• User-object-based logins use context specified in **SET BINDERY CONTEXT** or in the default eDirectory context as set of the NRM Configuration Options page

 $\bullet$ 

 $\bullet$  **Warning! Warning!** NRM contains two hard-coded accounts (**SAdmin** and **SDebug)** that **do not exist in eDirectory** - Intruder Detection policies do not apply, password limited to 80 characters but is case-sensitive

- $\bullet$ • Consider not using NRM – do not load the **PORTAL.NLM** module and also ditch **HTTPSTK.NLM** if not using iMonitor (NOTE: if using iPrint, see Novell TID #10095728)
- $\bullet$ • If NRM is needed, force warning page to appear before login by renaming **SYS:LOGIN\PRTLTXT.HTM** to **SYS:LOGIN\PRTLDISC.HTM** and adding appropriate text
- $\bullet$ • Only use SSL-secured connectivity

- $\bullet$  Using the NRM interface, enable logging, enable the debug screen, increase the logfile size (if appropriate/sensible), disable the **SAdmin** and **SDebug** accounts, configure E-mail notifications,and use the IP Address Access Control page to restrict NRM logins
- $\bullet$ • If possible, construct a separate network infrastructure for administration and only bind HTTPSTK to that environment
- $\bullet$ • See the NetWare Remote Manager documentation in the NetWare 6.5 doc library (http://www.novell.com/documentation/nw65/index.html)

- $\bullet$  Web-based tool to monitor/diagnose eDirectory on a server – provides same functions as **DSTRACE**, **DSBROWSE**, **DSDIAG**, and **DSREPAIR**
- Uses **NDSIMON.NLM** and **HTTPSTK.NLM** and so is affected by same attacks, and HTTPrelated configuration changes, as NRM
- Has <u>no</u> audit logs (HTTPSTK.NLM logging will only show iMonitor authentication attempts)
- •• Default configuration allows <u>any</u> authenticated user to submit requests (processing done under that user's eDirectory rights)

- $\bullet$ • Change configuration so that only users with **Supervisor** right to server object can make iMonitor requests - in the **SYS:SYSTEM\NDSIMON.INI** configuration file, change **LOCKMASK** value from **1** (default) to **2** (also helps prevent DoS attacks by malformed URLs)
- $\bullet$ Use only SSL-secured connectivity

- Web-based alternative to ConsoleOne most of the same functionality
- $\bullet$  A network only needs one or two iManagerenabled servers, preferably dedicated to the task
- $\bullet$  iManager is enabled by the configuration file **SYS:TOMCAT/4/CONF/NPS-APACHE.CONF**; remove reference to this in **SYS:APACHE2\CONF\HTTPD.CONF** on servers not hosting iManager
- •• Use only SSL-secured connectivity (or configure Apache to only listen on Port 443 by removing the Port 80 **LISTEN** directive from **HTTPD.CONF**

- $\bullet$ Console Log – **SYS:ETC\CONSOLE.LOG**
- $\bullet$  System Error Log (see **SET SERVER LOG**  parameter) – **SYS:SYSTEM\SYS\$ERR.LOG**
- $\bullet$  Volume log (one per Volume, FAT only) – **SYS:VOL\$ERR.LOG**
- $\bullet$ ABEND Log – **SYS:SYSTEM\ABEND.LOG**
- $\bullet$ • DHCPSRVR v2.0g or later – **SYS:ETC\DHCP.LOG**
- •CRON log – **SYS:ETC\CRONLOG**
- FTP server as per FTP configuration file

 $\bullet$  Web server logs (regular Apache) – **SYS: APACHE2\LOGS \ERROR.LOG** and **SYS: APACHE2\LOGS \ACCESS.LOG**

 $\bullet$ 

- Web server logs (Administration Apache) **SYS: ADMINSRV\LOGS \ERROR.LOG** and **SYS: ADMINSRV\LOGS \ACCESS.LOG**
- $\bullet$  OpenSSH Log (requires **SSHLOGD.NLM**)  $\mathcal{L}_{\mathcal{A}}$ **SYS:ETC\SSH\LOGS**
- $\bullet$ HTTPSTK log – **SYS:HTTPLOG.TXT**

- $\bullet$ • DSREPAIR log – **SYS:SYSTEM\DSREPAIR.LOG**
- $\bullet$ • DSTRACE screen log – **SYS:SYSTEM\DSTRACE.DBG**
- **DSTRACE.NLM** log **SYS:SYSTEM\DSTRACE.LOG**
- $\bullet$ • Boot error  $log -$ **SYS:SYSTEM\BOOT\$LOG.ERR**

- $\bullet$ Whenever configurable, store logs someplace other than the **SYS:** Volume this option exists for the FTP, SSH, Apache and System Error logs
- $\bullet$ • Read the logs – they don't do you any good if you never look at them
- $\bullet$ • Some logs can be accessed via the server object properties

- • SNMP support is loaded/enabled when the TCP/IP stack is loaded – it cannot be disabled, which is bad if you do not have an SNMP-based management environment
- • Change the SNMP Community settings using **TCPCON.NLM**
- SNMP is not all bad it can be used to monitor eDirectory and the MIB has over 100 defined traps

- ♦ The various NetWare installation Patterns contain some vulnerabilities
- ♦ Like any other environment, the more functionality that is enabled, the more vulnerabilities may be found
- ♦ Take a "If we don't need it, we don't run it" approach to installation and configuration
- ♦ Don't forget to secure eDirectory

- ♦ Controlling end-user access to the **SYS:** Volume is crucial – avoid filesystem permissions that allow user-writes
- ♦ Secure web-based management tools such as iManager, NDS iMonitor and iManager
- ♦ Avoid running excessive copies of webbased management tools
- ♦ Avoid FTP and unencrypted LDAP
- ♦ Use SSH instead of RConsole

- ♦ Keep NetWare up-to-date on Support Packs
- ♦ Keep abreast of Post-SP patches, especially ones for the TCP/IP protocol stack, NSS, eDirectory and web-based tools (*e.g.* iPrint)
- ♦ Sleep soundly at night